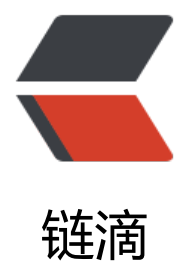

# Android Work[Man](https://ld246.com)ager 定时任务

作者: RustFisher

- 原文链接:https://ld246.com/article/1630297950594
- 来源网站:[链滴](https://ld246.com/member/RustFisher)
- 许可协议:[署名-相同方式共享 4.0 国际 \(CC BY-SA 4.0\)](https://ld246.com/article/1630297950594)

App有时可能需要定期运行某些工作。例如,可能要定期备份数据、上传信息到服务器,定期获取新 内容等等。

在app运行期间,我们使用Handler也可以完成定期的功能。在这里我们介绍**WorkManager**使用定 任务的方法。

前面我们介绍了**WorkManager**的使用方法,约束和延迟等。本文介绍**WorkManager**的定时任务 如何创建定时任务,查看任务状态,取消任务。

本文使用kotlin

注意:可以定义的最短重复间隔是 15 分钟(与 JobScheduler API 相同)。

# **gradle**

#### kotlin使用**PeriodicWorkRequestBuilder**时候报错误提示

Cannot inline bytecode built with JVM target 1.8 into bytecode that is being built with JVM ta get 1.6.

Please specify proper '-jvm-target' option

```
根据提示,在app的gradle配置添加kotlinOptions的jvmTarget
```

```
android {
   // 其他配置...
   kotlinOptions {
      jvmTarget = "1.8"
   }
}
```
# **创建定时任务**

创建定时任务,用到**PeriodicWorkRequestBuilder**,传入定时的参数,build()得到任务实例。

交给**WorkManager**的 enqueue方法即可。

```
val r1 = PeriodicWorkRequestBuilder<UploadWorker2>(15, TimeUnit.MINUTES)
     .addTag("r1").build()
WorkManager.getInstance(applicationContext).enqueue(r1)
```
上面的代码, enqueue后会立刻执行一次任务。

多次创建任务,可以得到多个定时任务。

注意:可以定义的最短重复间隔是 15 分钟(与 JobScheduler API 相同)。

### **单一任务**

如果不想要重复的定时任务,需要用**WorkManager**的 enqueueUniquePeriodicWork方法。

val r1 = PeriodicWorkRequestBuilder<UploadWorker2>(15, TimeUnit.MINUTES) .addTag("r2").build() WorkManager.getInstance(applicationContext)

```
 .enqueueUniquePeriodicWork(
     "单独的定时任务r2",
     ExistingPeriodicWorkPolicy.KEEP,
     r1)
```
#### 用**PeriodicWorkRequestBuilder**创建出任务后。

调用 enqueueUniquePeriodicWork, 此方法需要3个参数:

- uniqueWorkName 唯一的任务名字
- ExistingPeriodicWorkPolicy 发现任务重复时的处理方法
	- REPLACE 把旧的任务停止并删除, 然后插入新的任务
	- KEEP 保留原来的任务,不新增任务
- PeriodicWorkRequest 任务对象

enqueueUniquePeriodicWork方法能保证1个名字同时只有一个定时任务(PeriodicWorkRequest

如果是同样的名字 (uniqueWorkName) , 插入任务时可能会替换旧任务 (REPLACE) , 或者不影 旧任务(KEEP)。

## **查看任务**

 $\ddot{\phantom{a}}$ 

#### 在这里我们用 getWorkInfosByTag来查询任务

```
val status = WorkManager.getInstance(applicationContext).getWorkInfosByTag("r1")
val workInfoList: List<WorkInfo> = status.get()
for (w in workInfoList) {
   Log.d("rustfisher.com", " $w")
}
```
#### 查询结果的例子

```
WorkInfo{mId='83d7d512-8a5d-4613-acbb-e73ee2855212', mState=ENQUEUED, mOutputDa
a=Data {}, mTags=[com.rustfisher.tutorial2020.workmanaer.WorkManagerAct$UploadWorker
, r1], mProgress=Data {}}
```
# **取消任务**

我们有多种取消任务的方法。

### **取消所有任务**

cancelAllWork(), 取消所有任务

WorkManager.getInstance(applicationContext).cancelAllWork()

### **取消单独的任务**

cancelUniqueWork(uniqueWorkName: String),取消单独的任务,传入 uniqueWorkName

WorkManager.getInstance(applicationContext).cancelUniqueWork("单独的定时任务r2")

# **取消传入tag的所有任务**

cancelAllWorkByTag(tag),取消传入tag的所有任务

WorkManager.getInstance(applicationContext).cancelAllWorkByTag("r1")

### **取消特定UUID的任务**

cancelWorkById(UUID),取消特定UUID的任务

WorkManager.getInstance(applicationContext).cancelWorkById(UUID)

取消任务后,再去查询任务状态,会发现 mState=CANCELLED

WorkInfo{mId='7c9e0deb-5267-4ade-8b95-c695e57f274c', mState=CANCELLED, mOutputDa a=Data {}, mTags=[r2, com.rustfisher.tutorial2020.workmanaer.WorkManagerAct\$UploadWor er2], mProgress=Data {}}

# **参考**

● WorkManager使用入门 https://an.rustfisher.com/android/jetpack/workManager/use1/

● WorkManager工作约束, 延迟与查询工作 https://an.rustfisher.com/android/jetpack/workM nager/use2/

● 定期工作 https://develo[per.android.com/topic/libraries/architecture/workmanager/how](https://an.rustfisher.com/android/jetpack/workManager/use1/)-to define-work#schedule\_periodic\_work

● 观察工作 [https://developer.android.com/](https://an.rustfisher.com/android/jetpack/workManager/use2/)topic/libraries/architecture/workmanager/how-to managing-work#observing